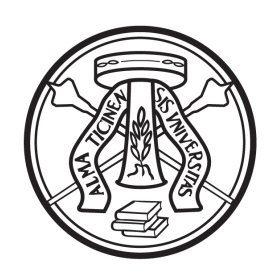

## **BANDO DI AMMISSIONE ALLA PROVA PRATICA VALUTATIVA PER L'ESERCIZIO DELLA PROFESSIONE DI PSICOLOGO**

**I e II Sessione Anno 2024** 

## *ART. 1 - Requisiti di ammissione*

Costituisce titolo di accesso:

- il possesso del diploma di laurea magistrale in psicologia (classe LM-51) o di laurea specialistica (classe 58-S) in base al previgente ordinamento didattico non abilitante ovvero di altro titolo di studio conseguito all'estero, riconosciuto idoneo ai sensi della normativa vigente
- lo svolgimento presso l'Università degli Studi di Pavia del Tirocinio Pratico Valutativo (TPV) di 750 ore ai sensi della seguente normativa:
	- o Legge n 163 dell'08/11/2021, recante "Disposizioni in materia di titoli universitari abilitanti"
	- o Decreti Attuativi DM n 554 del 06/06/2022 e DI n 567 del 20/06/2022
	- o circolare ministeriale

## *ART. 2 - Prove d'esame*

La Prova Pratica Valutativa è costituita da un'unica prova orale svolta con modalità in presenza.

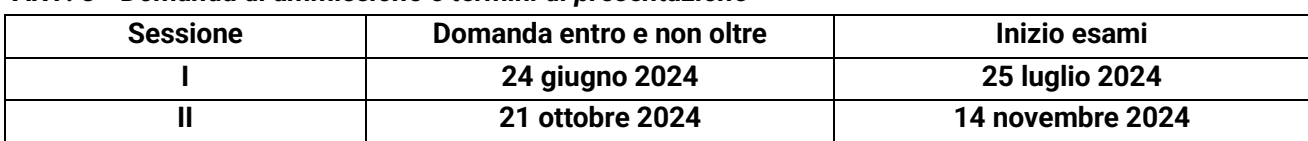

#### *ART. 3 - Domanda di ammissione e termini di presentazione*

Per partecipare alla Prova Pratica Valutativa (PPV), i candidati devono presentare entro i termini sopra indicati domanda di iscrizione in modalità on-line utilizzando l'apposita procedura resa disponibile all'indirizz[o https://studentionline.unipv.it/esse3/Home.do.](https://studentionline.unipv.it/esse3/Home.do)

#### **NB**: *Prima di procedere con l'iscrizione on line è necessario:*

- *a) effettuare il versamento della tassa erariale di € 49,58 da effettuarsi a mezzo di bollettino di conto corrente postale n. 1016 intestato a: Agenzia delle Entrate – Centro Operativo di Pescara – tasse scolastiche, in distribuzione presso gli uffici postali. La scansione dell'attestazione comprovante il pagamento dovrà essere allegata in PDF come indicato al punto 3*
- *b) predisporre la documentazione in PDF che dovrà essere allegata alla domanda on line come specificato al punto 3*
- 1. **REGISTRAZIONE**: selezionare la voce di menù "REGISTRAZIONE" ed inserire i propri dati, tra cui il codice fiscale, attenendosi alle istruzioni fornite. A conclusione dell'inserimento sono assegnati il nome utente e la password che dovranno essere conservati con cura, in quanto da utilizzare nelle fasi successive. Se già registrati presso l'Università di Pavia selezionare la voce "LOGIN" e procedere con l'iscrizione seguendo la fase successiva

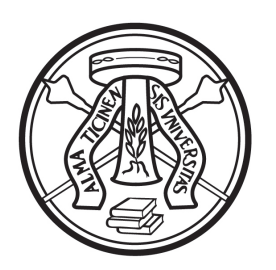

- 2. **ISCRIZIONE:** accedendo all['Area Riservata](https://studentionline.unipv.it/esse3/Home.do) con il NOME UTENTE e la PASSWORD precedentemente assegnati, eseguire il LOGIN, scegliere nel menù a destra il link "SEGRETERIA", poi, sempre nello stesso menù, "ESAMI DI STATO", quindi cliccare sul pulsante "ISCRIZIONE" e selezionare la voce relativa alla professione di interesse, attenendosi successivamente alle indicazioni del sistema. Qualora non compaia il link "SEGRETERIA" cliccare, sotto il titolo "Scegli la carriera sulla quale operare", su uno dei corsi di studio presenti e seguire successivamente la procedura sopra indicata
- 3. **ALLEGARE** la seguente documentazione **OBBLIGATORIA** in formato PDF (per ogni allegato creare un solo pdf) tramite la procedura informatica:
	- 1. scansione della attestazione di pagamento della **tassa erariale di €49,58**
	- 2. scansione fronte-retro del **documento di identità**, validamente in corso
	- 3. scansione **del codice fiscale**

*inoltre, si possono allegare i seguenti documenti:*

- 4. scansione del titolo di laurea straniero, riconoscimento del titolo di studio conseguito all'estero o decreto di equipollenza emanato da un ateneo italiano
- 5. documentazione per la richiesta di ausilio per i portatori di handicap/candidati con disturbi specifici dell'apprendimento (DSA)

# 4. **COMPILAZIONE DEL QUESTIONARIO "PROVA PRATICA VALUTATIVA"**

**ATTENZIONE: dopo la conferma dei dati inseriti nel questionario, e quindi l'inoltro telematico della domanda, non sarà più possibile apporre alcuna modifica. La domanda presentata on line sarà automaticamente protocollata.** É responsabilità del candidato verificare la corretta conclusione della procedura.

Si consiglia di **prendere visione della guida dettagliata della procedura** di iscrizione e compilazione del questionario on line **pubblicata alla pagina web dedicata**: [https://portale.unipv.it/it/didattica/post](https://portale.unipv.it/it/didattica/post-laurea/esami-di-stato/psicologo)[laurea/esami-di-stato/psicologo](https://portale.unipv.it/it/didattica/post-laurea/esami-di-stato/psicologo)

La conferma del corretto compimento della procedura può effettuarsi procedendo alla STAMPA DOMANDA D'ISCRIZIONE.

Per effettuare il pagamento di **€ 200** (contributo di partecipazione alla PPV) con PagoPA, non appena conclusa la procedura di iscrizione, i candidati devono selezionare la voce "LOGIN", quindi "SEGRETERIA", cliccare sul pulsante "PAGAMENTO", quindi sul numero presente nella colonna "FATTURA" ed infine scegliere "Paga con PagoPA" oppure "Stampa Avviso per PagoPA". Per maggiori informazioni sul pagamento attraverso PagoPA, è possibile consultare la pagina [https://portale.unipv.it/it/didattica/corsi-di-laurea/contribuzione-universitaria/come-effettuare-i](https://portale.unipv.it/it/didattica/corsi-di-laurea/contribuzione-universitaria/come-effettuare-i-pagamenti)[pagamenti.](https://portale.unipv.it/it/didattica/corsi-di-laurea/contribuzione-universitaria/come-effettuare-i-pagamenti)

Si ricorda che i pagamenti dovranno pervenire entro la data di chiusura delle iscrizioni, pena l'esclusione del candidato dalla sessione.

**In nessun caso verrà rimborsato il contributo versato.**

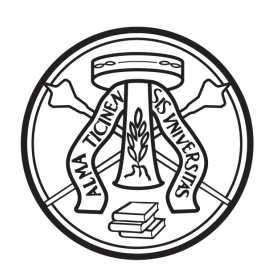

# **Si ricorda che la tassa erariale di €49,58 dovrà essere versata tramite bollettino postale intestato all'Agenzia delle Entrate (Centro Operativo di Pescara – tasse scolastiche); l'attestazione di pagamento dovrà essere allegata al momento della presentazione della domanda on line.**

Si ricorda che la domanda di iscrizione è da considerarsi a tutti gli effetti di legge come autocertificazione, ai sensi dell'art. 46 del D.P.R. 445/2000. I candidati sono i soli responsabili del corretto inserimento dei dati richiesti dalle procedure di ammissione e sono pertanto tenuti a controllarne l'esattezza e ad aggiornare gli eventuali recapiti o documenti. L'università degli Studi di Pavia si riserva di effettuare le opportune verifiche sulle dichiarazioni rese. Se a seguito del controllo emergesse la non veridicità delle dichiarazioni effettuate, si procederà all'esclusione d'ufficio dall'esame di Stato (art. 21-nonies L.241/90), fermo restando le sanzioni previste dal Codice penale e dalle leggi in materia (artt. 75 e 76 D.P.R. 445/2000). L'Università non ha responsabilità in caso di dispersione di eventuali comunicazioni dovute a erronea indicazione dell'indirizzo mail da parte del candidato o a disguidi telematici.

# **N.B.: Si informa che, ai sensi dell'articolo 40 comma 1 del decreto del Presidente della Repubblica 445/2000, l'Università non può richiedere né accettare certificati rilasciati da amministrazioni pubbliche e da gestori di pubblici servizi. Non saranno pertanto presi in considerazione eventuali certificati allegati alla domanda di ammissione.**

Il candidato portatore di handicap dovrà indicare l'ausilio necessario in relazione alla propria particolare situazione, nonché l'eventuale esigenza di tempi aggiuntivi per l'espletamento delle prove d'esame, a norma della legge 5 febbraio 1992, n. 104 e successive modificazioni ed integrazioni. Conclusa l'iscrizione si prega di prendere contatti con l'ufficio SAISD per concordare i propri specifici

ausili o esigenz[e http://saisd.unipv.it/](http://saisd.unipv.it/)

N.B.: I candidati che concludono il TPV successivamente al termine per la presentazione on line delle domande di ammissione e comunque prima dell'inizio della sessione, sono tenuti ad inviare il modulo di fine tirocinio pubblicato alla pagina web [https://portale.unipv.it/it/didattica/post-laurea/esami-di](https://portale.unipv.it/it/didattica/post-laurea/esami-di-stato/psicologo)[stato/psicologo](https://portale.unipv.it/it/didattica/post-laurea/esami-di-stato/psicologo) allegando scansione di un documento di identità entro il giorno successivo alla conclusione del tirocinio, che si deve comunque concludere prima dell'inizio degli esami. Tale modulo può essere inviato alla mail [esamidistato@unipv.it](mailto:esamidistato@unipv.it) oppure tramite PEC a amministrazionecentrale@certunipv.it

Coloro che non provvedano a presentare la domanda nei termini sopra indicati, ovvero la presentino priva della documentazione richiesta, sono esclusi dalla prova cui hanno chiesto di partecipare.

# *Avvertenze*

- 1. I candidati devono presentarsi alla prova muniti dello stesso documento di riconoscimento del quale sono stati inseriti i dati, validamente in corso
- 2. Il candidato, che si ritira durante la prova, è considerato come ritirato. Lo stesso, qualora non si presenti al suo turno, perde il diritto all'esame **e non può ottenere alcun rimborso** della tassa e del contributo

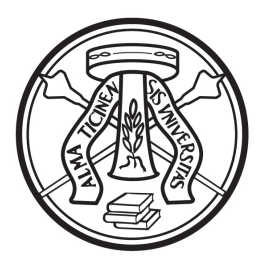

3. Il candidato dichiarato non idoneo può ripetere la prova nella sessione, ripresentando la documentazione di rito ed effettuando nuovamente i pagamenti richiesti

## *ART. 4 - Pubblicità degli atti*

- Il calendario delle prove e qualsiasi comunicazione ai candidati saranno pubblicizzati, mediante avviso al seguente sito Web seguendo successivamente il percorso dedicato alle singole profession[i https://portale.unipv.it/it/didattica/post-laurea/esami-di-stato](https://portale.unipv.it/it/didattica/post-laurea/esami-di-stato)
- I candidati possono consultare gli esiti delle prove accedendo, con le proprie credenziali, all'area riservata, dalla seguente pagina web <https://studentionline.unipv.it/Home.do>. Per visualizzare gli esiti, dopo aver effettuato il login, cliccare su "Segreteria", quindi su "Esami di Stato" e selezionare l'esame di Stato corretto nella colonna "Concorso" della tabella "Lista Esami di Stato a cui si è iscritti". Qualora non compaia il link "SEGRETERIA" cliccare, sotto il titolo "Scegli la carriera sulla quale operare", su uno dei corsi di studio presenti e seguire successivamente la procedura sopra indicata
- Il calendario delle prove e qualsiasi comunicazione ai candidati saranno pubblicizzati, mediante avviso al seguente sito Web seguendo successivamente il percorso dedicato alle singole professioni [https://portale.unipv.it/it/didattica/post-laurea/esami-di-stato.](https://portale.unipv.it/it/didattica/post-laurea/esami-di-stato) L'elenco dei candidati abilitati sarà altresì pubblicato al[l'Albo ufficiale di Ateneo](http://www-5.unipv.it/alboufficiale/)
- Gli avvisi pubblicati hanno valore di comunicazione ufficiale, pertanto, gli interessati non riceveranno alcuna comunicazione scritta

## *ART. 5 - Rilascio dell'attestato di abilitazione*

Il Diploma di abilitazione all'esercizio della professione sarà rilasciato dall'Università di Pavia; in attesa del Diploma originale, viene rilasciato in sua vece, in unico esemplare, l'Attestato sostitutivo, la cui consegna è subordinata al pagamento di € **116** (costo stampa diploma e imposta di bollo per l'attestato) che potrà essere pagato tramite PagoPA a concorso concluso.

In aggiunta, eventualmente, dovrà essere effettuato il versamento della tassa di abilitazione a favore della Regione in cui è stata conseguita la laurea, ai sensi dell'art. 4, comma 2° della legge 08/12/1956 n. 1378 e successive modificazioni.

**N.B.** Alcune Regioni, fra le quali la Lombardia, hanno disapplicato la tassa regionale di abilitazione.

Nessun attestato può essere consegnato se non sia prima pervenuta conferma, da parte della competente Università, dell'effettivo conseguimento dei titoli autocertificati per l'iscrizione all'esame di Stato.

L'Ufficio Esami di Stato comunicherà la disponibilità degli attestati sostitutivi e dei diplomi originali rispettivamente alle seguenti pagine web: <https://portale.unipv.it/it/didattica/post-laurea/esami-di-stato> (seguire percorso dedicato alle singole professioni)

[https://portale.unipv.it/it/didattica/post-laurea/esami-di-stato/attestati-sostitutivi-certificazioni-e](https://portale.unipv.it/it/didattica/post-laurea/esami-di-stato/attestati-sostitutivi-certificazioni-e-pergamene)[pergamene](https://portale.unipv.it/it/didattica/post-laurea/esami-di-stato/attestati-sostitutivi-certificazioni-e-pergamene)

## *ART. 6 - Trattamento dei dati personali*

Ai sensi dell'art. 13 del Regolamento (UE) 2016/679 relativo alla protezione delle persone fisiche con riguardo al trattamento dei dati personali, nonché alla libera circolazione di essi, i dati forniti dai candidati saranno trattati dall'Università di Pavia per il perseguimento delle finalità istituzionali

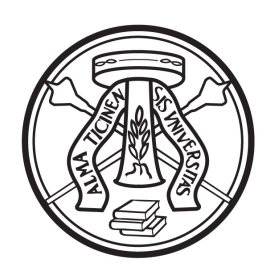

dell'Ateneo, per l'erogazione degli specifici servizi richiesti dagli utenti, nonché ai fini dell'adempimento delle prescrizioni di legge.

Il trattamento è eseguito di norma tramite l'ausilio di strumenti informatici e telematici atti a memorizzare e gestire i dati stessi, in alcune fasi potrà avvenire su supporto cartaceo e, comunque, in modo tale da garantirne la sicurezza e tutelare la riservatezza dell'interessato. Il conferimento dei dati personali è quindi obbligatorio, pena l'esclusione. I dati personali degli utenti potranno essere conosciuti e trattati, nel rispetto della vigente normativa in materia, da personale esplicitamente incaricato del trattamento.

I candidati godono dei diritti previsti dagli artt. 15-18 del Regolamento citato, tra i quali: accesso ai propri dati personali, loro rettifica, aggiornamento, integrazione, cancellazione, ecc. nonché ad opporsi ad un'utilizzazione dei dati diversa da quella sopraindicata. Tali diritti potranno essere fatti valere nei confronti del Rettore dell'Università di Pavia, titolare del trattamento dei dati personali.

## *ART. 7 - Responsabile del procedimento amministrativo*

Ai sensi dell'art. 4 della Legge 241 del 7 agosto 1990 e successive modificazioni e integrazioni, il responsabile del procedimento di cui al presente bando, è la Dott.ssa Cristina Guaraglia - Responsabile del Servizio Medicina e Post laurea.

## *ART. 8 - Norme di rimando*

Per quanto non espressamente disciplinato dal presente bando, si rimanda alle disposizioni previste dalla vigente normativa e in particolare al DM n 554 del 6 giugno 2022 recante "Specifiche disposizioni transitorie per l'abilitazione all'esercizio della professione di psicologo" e al DI n 567 del 20 giugno 2022 recante "Specifiche disposizioni transitorie per l'abilitazione all'esercizio della professione di psicologo (Attuazione articolo 7, comma 1, della Legge 8 novembre 2021, n. 163)"

La citata normativa è reperibile alla seguente pagina web:

<https://portale.unipv.it/it/didattica/post-laurea/esami-di-stato/normativa>

## *Per ulteriori informazioni:*

Ufficio **Esami di Stato:** <https://portale.unipv.it/it/didattica/post-laurea/esami-di-stato> e-mail: esamidistato@unipv.it

Pavia, Data del protocollo

**IL DIRETTORE GENERALE Dott.ssa Emma VARASIO** [Documento firmato digitalmente]

MS/CG/SB/lp